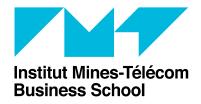

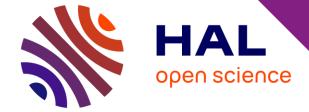

January 2023

## MANUAL TO SUBMIT IN HAL MEDIATHEQUE

This document is based on two manuals written by Nathalie Fontaine and Anne Vidal, librarians at IMT Atlantique and Télécom Paris, whom we thank.

### WHAT'S NEW IN HAL

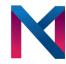

- https://hal.archives-ouvertes.fr becomes <a href="https://hal.science">https://hal.science</a>
   Simplify the web address and improve international visibility.
   Redirects will be provided.
- Evolution of the HAL ergonomics
   Implementation of the new interfaces of HAL centered on the researcher's course: submission form, connected user's space (dashboard).
- Evolution of the management mode of the authors in HAL
   Goal: optimize the links and synchronizations between the identifiers researchers as the idHAL or the ORCID ID.
- Evolution of the documents typology in HAL

Two different levels of documents types:

Generic > compulsory choice.

Subtypes > optional choice allowing to qualify more precisely the deposit.

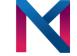

### WHAT'S NEW IN HAL

### https://doc.archives-ouvertes.fr/deposer/les-types-de-document/

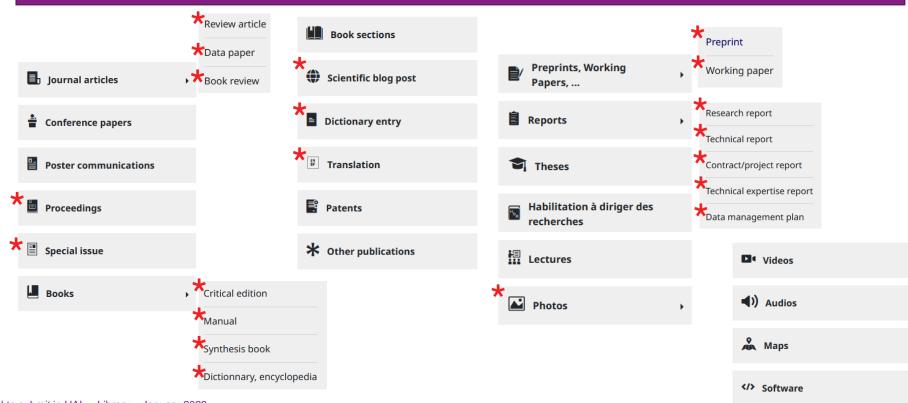

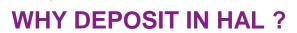

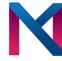

- Ensure free and open access to research
- Provide visibility to your research works
   Articles submitted are visible in Google and Google Scholar search engines.
- Improve your citation rates
   An article submitted to an open archive is cited twice as often as an article not submitted.
- A single entry for:
   Calculate your « Research Points »,
   Complete your CV in HAL, your ORCID file with your deposits, the HAL collections of IMT-BS and LITEM, the activity reports, the accreditation files of the school, etc.
- Provide legal protection for your research Protection under copyright law.
- Ensure the durability of your files and access Perennial unique URL, unlike the academic social networks, The documents submitted in HAL are archived on the CINES servers.

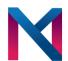

### **STEPS**

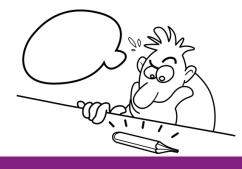

**U1**CREATE YOUR ACCOUNT

02
CREATE YOUR IDHAL

**03**CREATE YOUR CV SEARCHER PAGE (optional)

**04**SUBMIT IN HAL

**05**RIGHTS RETENTION STRATEGY

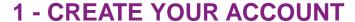

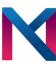

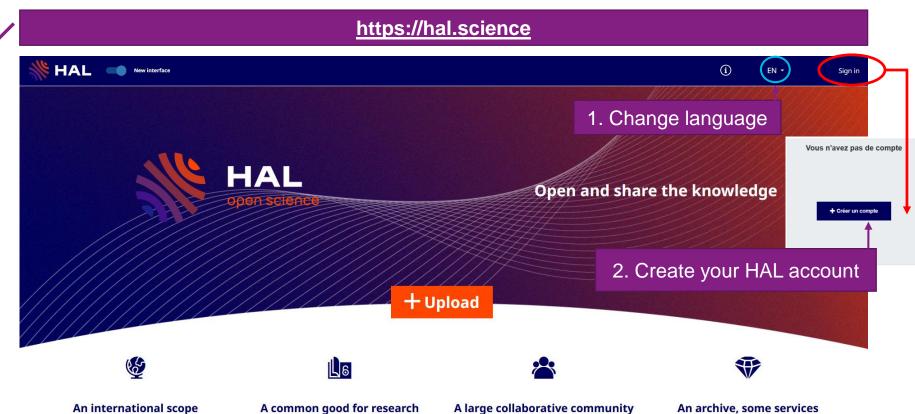

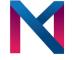

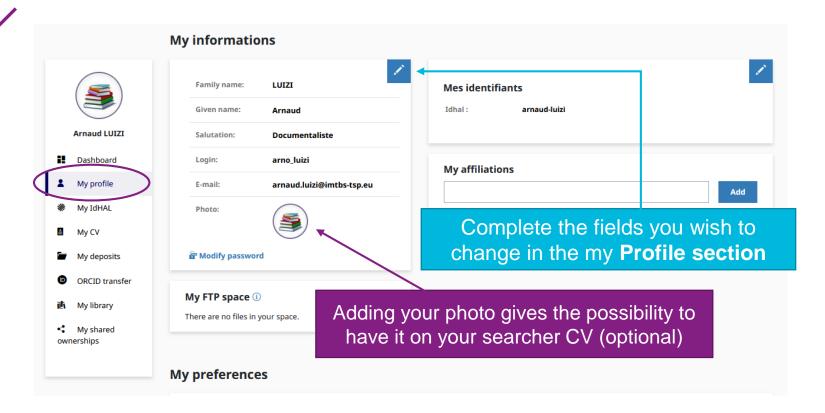

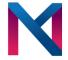

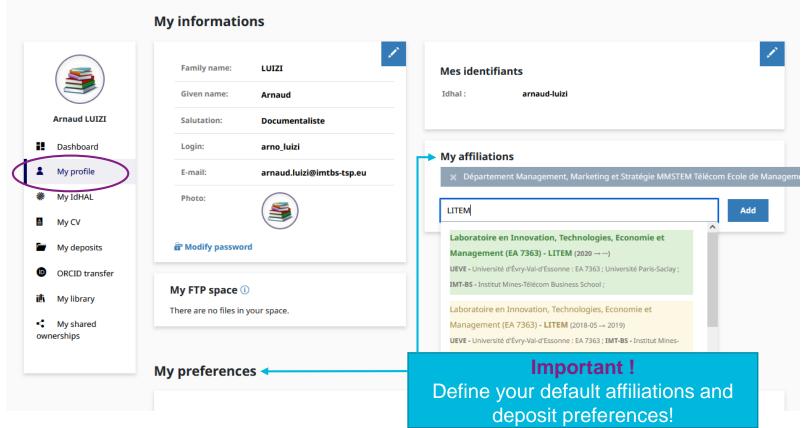

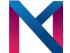

Once this information registered, you won't have to fill it in at each submission

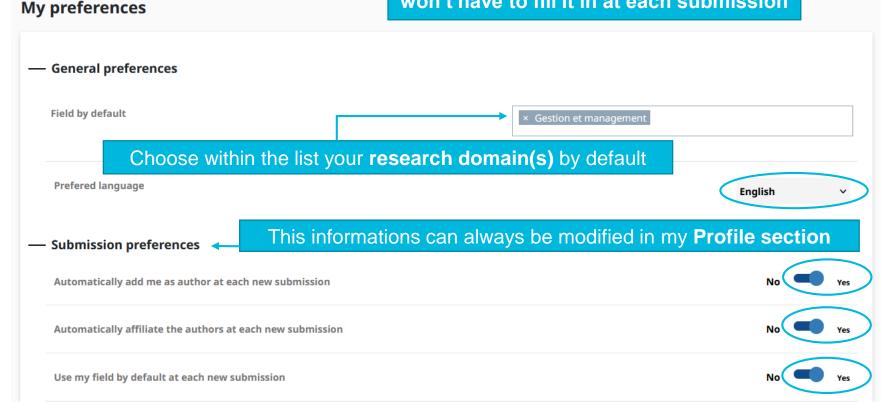

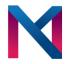

### **Valid affiliations for IMT-BS in HAL**

| ID      | NAME                                                                      | STRUCTURE TYPE | ACRONYM   |
|---------|---------------------------------------------------------------------------|----------------|-----------|
| 95568   | Département Droit, Economie et Finances                                   | department     | DEFI      |
| 95571   | Département Langues et Sciences Humaines                                  | department     | LSH       |
| 95598   | Département Management, Marketing et Stratégie                            | department     | MMS       |
| 566965  | Département Technologies, Information & Management                        | department     | TIM       |
| 1042294 | Laboratoire en Innovation, Technologies, Economie et Management (EA 7363) | laboratory     | LITEM     |
| 523349  | Laboratoire Sens et Compréhension du Monde Contemporain                   | laboratory     | LASCO     |
| 542857  | Dynamique des réseaux, de l'innovation et de la connaissance              | researchteam   | KIND      |
| 451446  | Ethique, Technologies, Humains, Organisations, Société                    | researchteam   | ETHOS     |
| 542864  | Smart Business Information Systems                                        | researchteam   | Smart BIS |
| 542869  | Représentations et Usages du Numérique                                    | researchteam   | RUN       |
| 542870  | Consommateur Connecté dans la Société Numérique                           | researchteam   | CONNECT   |
| 1076412 | Chaire Valeurs Politiques des Informations Personnelles                   | researchteam   | CVPIP     |
| 1076413 | Chaire Good in Tech                                                       | researchteam   |           |
| 1076415 | Chaire Innovation Bloc OPératoire Augmenté                                | researchteam   | ВОРА      |

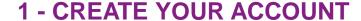

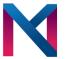

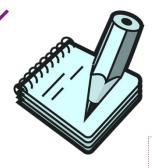

View all ITM-BS deposits <a href="https://hal.science/IMT-BS">https://hal.science/IMT-BS</a>

### **HAL affiliation rules for IMT-BS**

### Fill in your department,

which will make Institut Mines-Telecom Business School appear, itself automatically attached to Institut Mines-Telecom (therefore no use to add IMT-BS or IMT)

• Fill in your lab, LITEM or LASCO

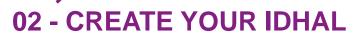

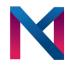

 The IdHAL gathers all the different author forms under the same identifier and solves the problems of homonymy, spelling variations, change of civil status, etc.

| ID Auteur | idHAL                | Nom            | Prénom         |                                        |
|-----------|----------------------|----------------|----------------|----------------------------------------|
| 184988    | marie-bia-figueiredo | Bia Figueiredo | Marie          | IdHAL: valid author form               |
| 184988    | marie-bia-figueiredo | Bia            | Marie -        |                                        |
| 184988    | marie-bia-figueiredo | Bia Figueiredo | Marie-Anne ◀   | Other author forms associated to IdHAL |
| 184988    | marie-bia-figueiredo | Bia-Figueiredo | Marie <b>←</b> |                                        |

- You can create your IdHAL only if you are already referenced as author of a deposit in HAL.
- The IdHAL also enables you to create your searcher CV page, which will be automatically completed by your publications submitted in Hal (by you or your co-authors).

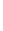

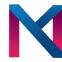

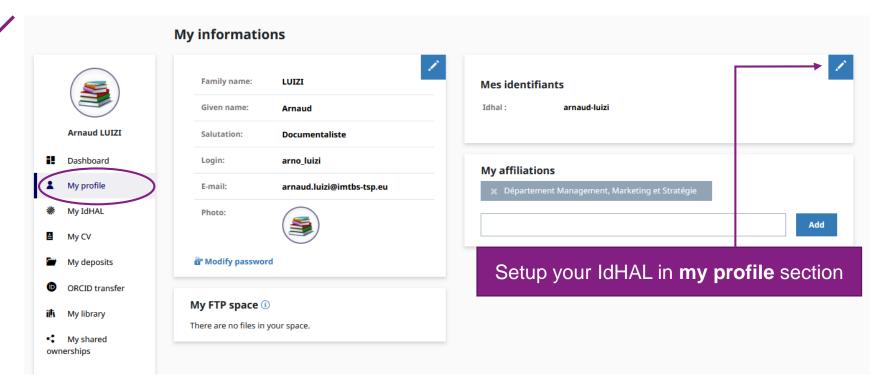

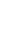

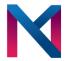

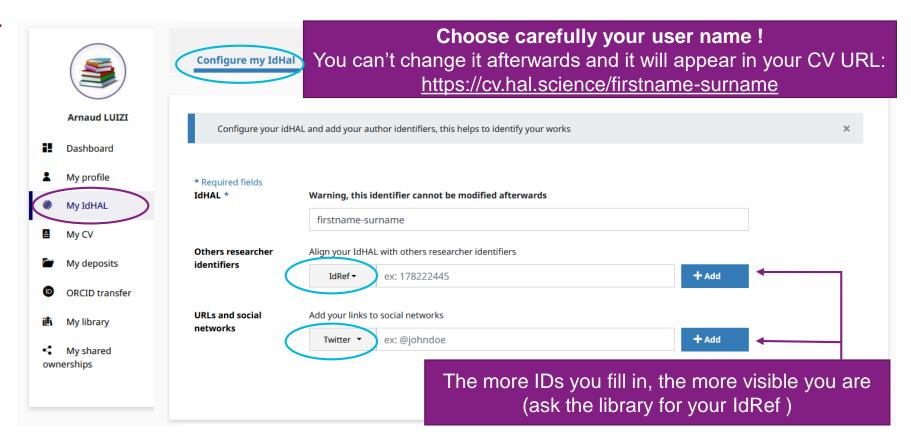

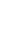

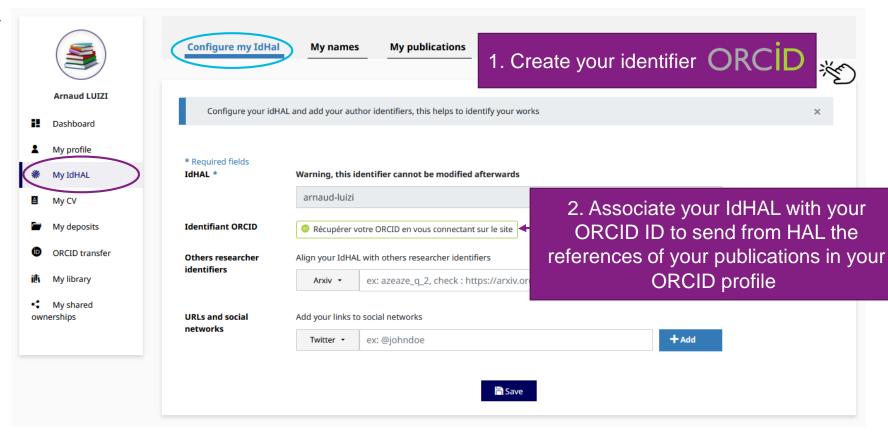

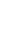

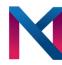

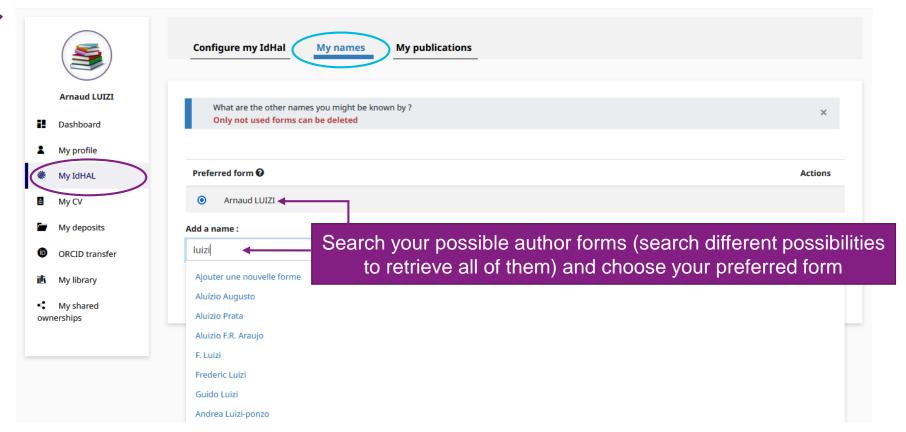

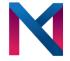

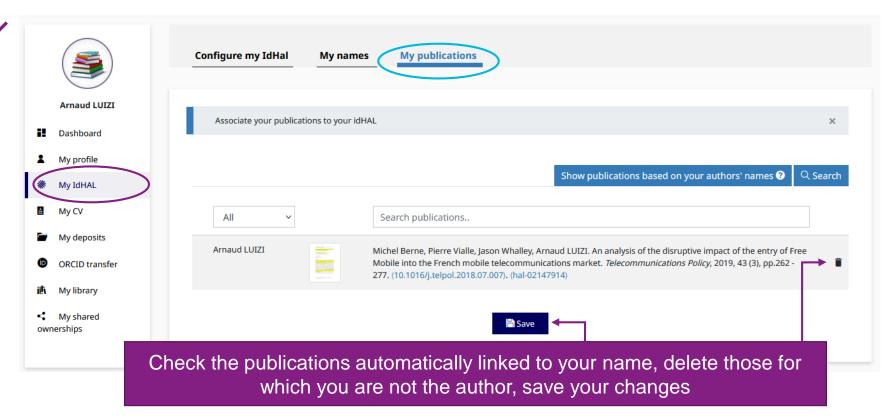

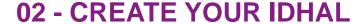

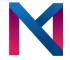

### Ajouter des publications

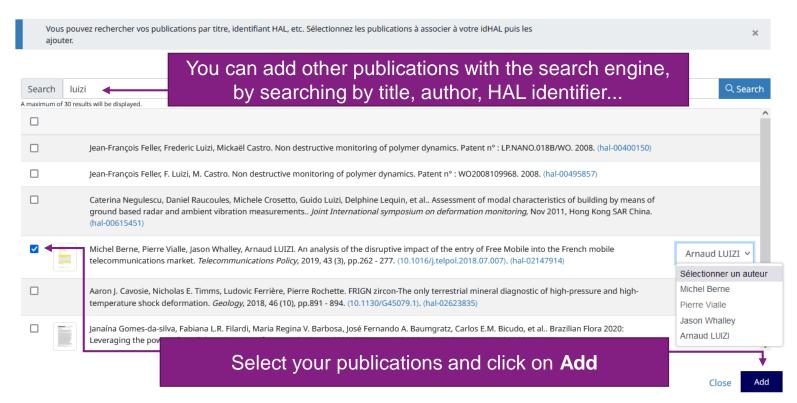

You will find your IdHAL on

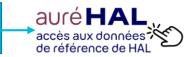

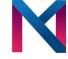

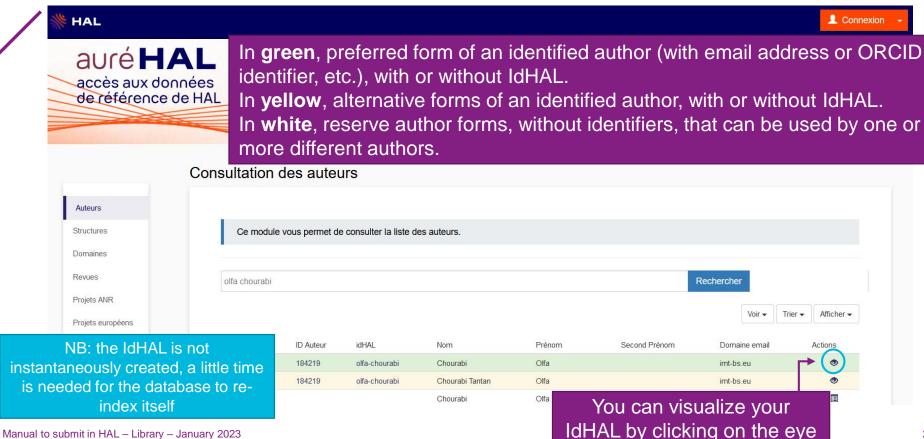

### 03 CREATE YOUR SEARCHER CV

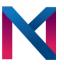

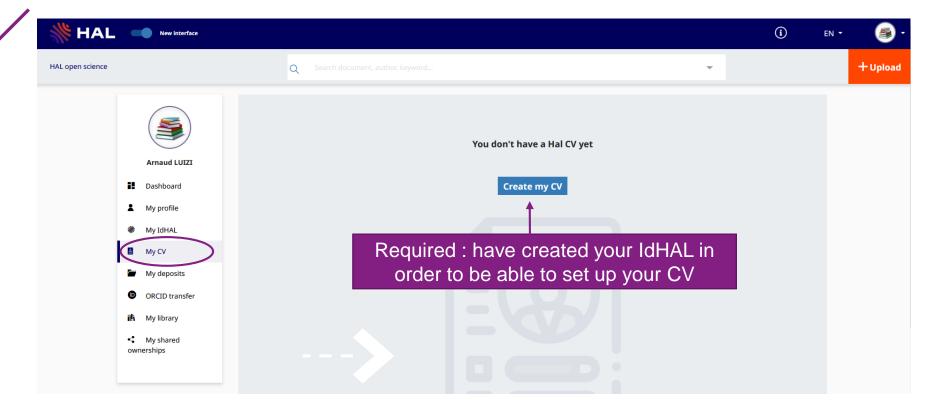

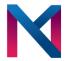

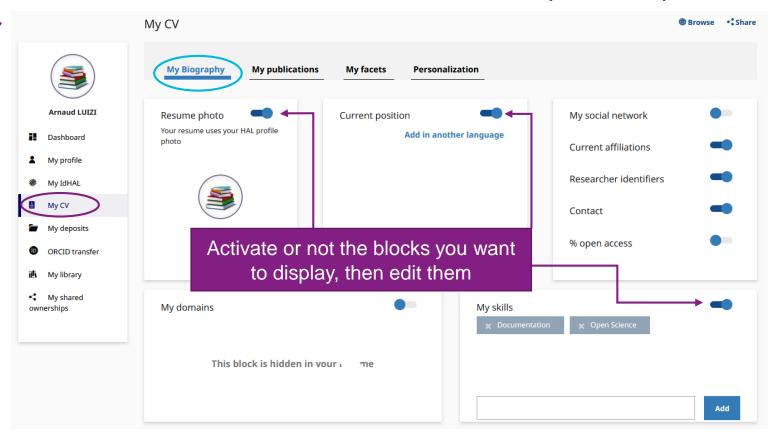

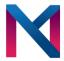

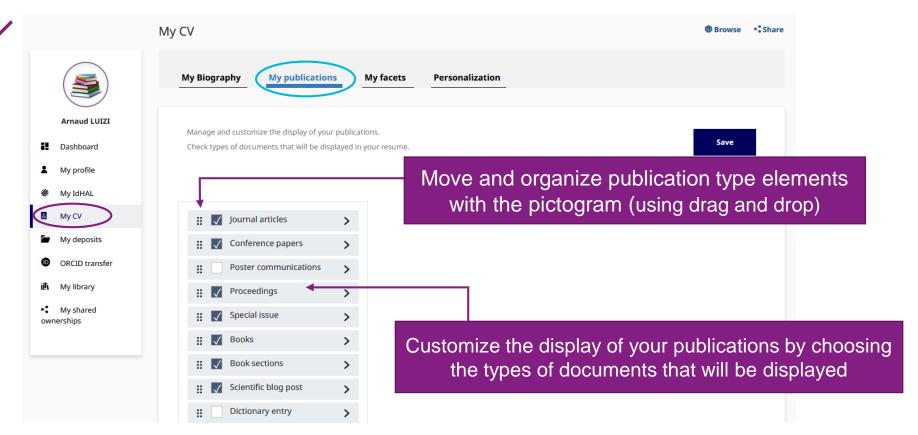

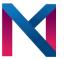

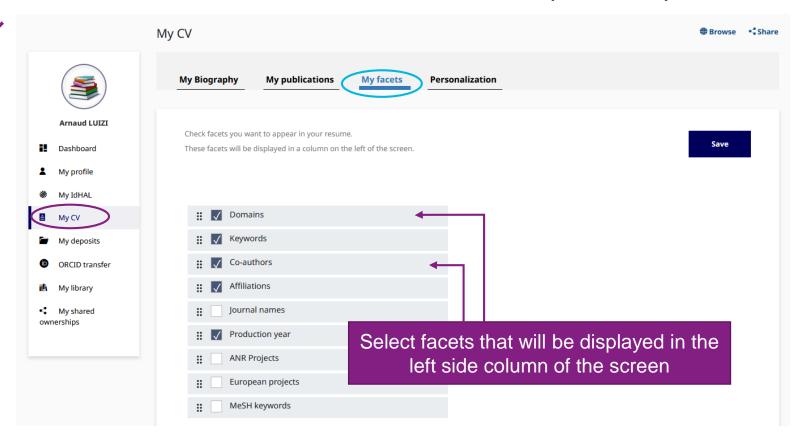

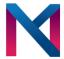

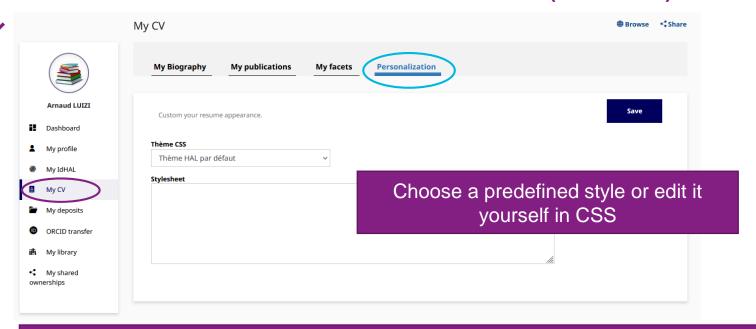

Your CV will be displayed according to this address template with your IdHAL: https://cv.hal.science/firstname-surname

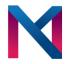

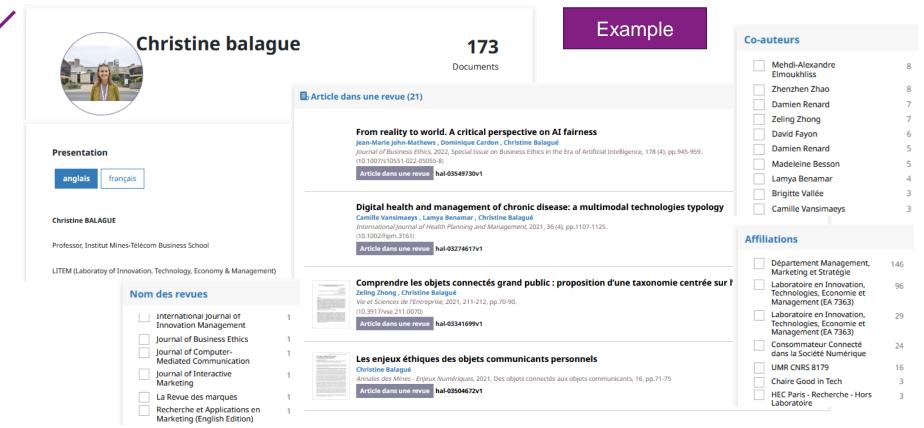

### 04 SUBMIT IN HAL

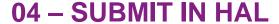

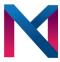

### > Searching within HAL

HAL is a collaborative database.
Before entering your publication, make sure it isn't already there!

### **Sood to know!**

- The library will still check your publications metadata afterwards!
- PDF deposit is recommended to support open science. Before their online publication, the deposited documents are submitted to a moderation of HAL.
- The submission of a simple bibliographic reference, without a file, is always possible.
- In order to guarantee the continuity of access, all full text repositories of your documents are definitive.
   You can update your repository by submitting a new version.
   The most recent version of your document will be proposed by default for consultation.

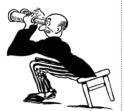

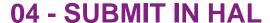

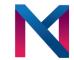

### Uploading PDF is recommended to promote open science. What are your rights?

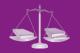

Manuscript
(preprint,
pre-publication,
submitted version)

Submission possible without condition

You must also have your co-authors' permission

Last version before publication (postprint, post-publication, final draft, accepted version)

Check if the editor requests an embargo on Sherpa Romeo

No

Submission possible

Yes

Submission possible with an embargo period

French Digital Republic bill, article 30 (embargo limited to 12 months for a HSS journal)

Publishing contract with the

editor

Published version (editor's version with copyright)

Ask for the permission to the editor if the article is available with a paying subscription.
Choose I have obtain the explicit agreement of this editor

Submission possible if the article is already available with open access (APC can be specified in the detailed view)

### 04 - SUBMIT IN HAL

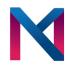

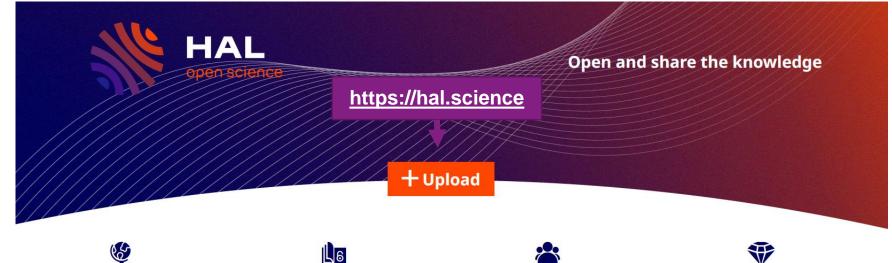

#### An international scope

Your publications are easy to find, well referenced by search engines and interconnected with other services (ORCID, preprint servers)

#### A common good for research

The largest research organizations and the majority of French universities have chosen and support HAL, a public, sustainable and responsible infrastructure.

#### A large collaborative community

From the researchers to the specialists of the scientific information, HAL federates multiple skills to support the opening of the publications

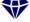

#### An archive, some services

HAL garantit la préservation à long terme de vos publications. Un ensemble de services (CV, portails institutionnels, collections, veille documentaire, APIs, identifiants) contribuent à leur valorisation.

### 04 - SUBMIT IN HAL

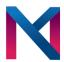

× Quitter Select a document type Choose the document type that corresponds to your publication. The '>' icon indicates that document subtypes are available and can be selected ① Journal articles **Preprints, Working Book sections** ■ Videos Papers, ... 🛨 🔋 Reports Scientific blog post **◄**)) Audios Conference papers Dictionary entry Maps Poster communications Theses ★ 対 Translation Habilitation à diriger des Proceedings </>
Software recherches Special issue Lectures **Patents** New document types and **★** Books subtypes are implemented 🛨 👪 Photos \* Other publications

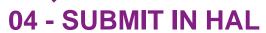

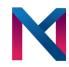

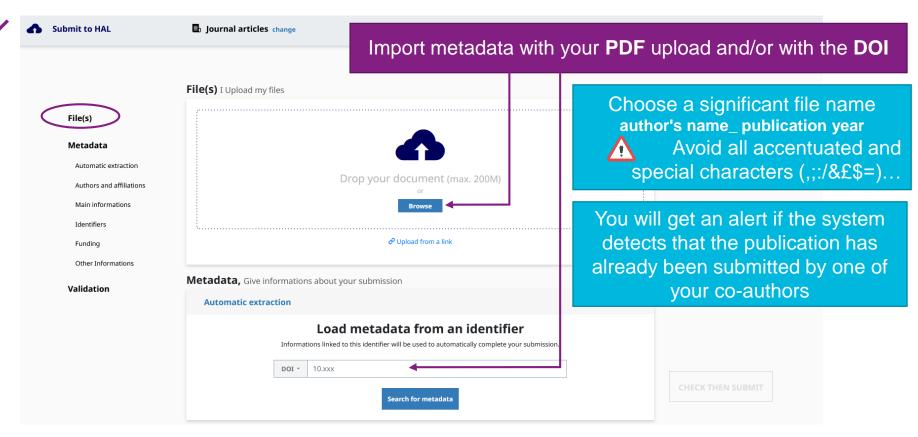

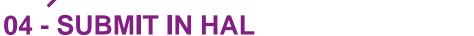

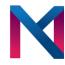

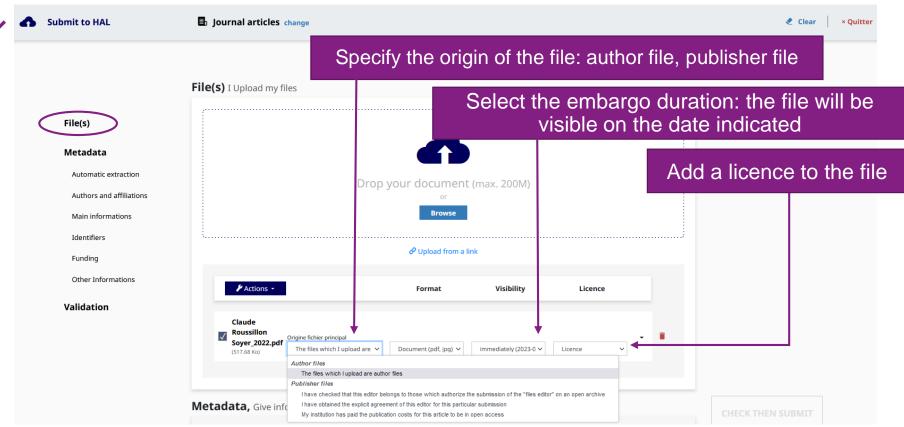

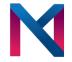

### 04 - SUBMIT IN HAL

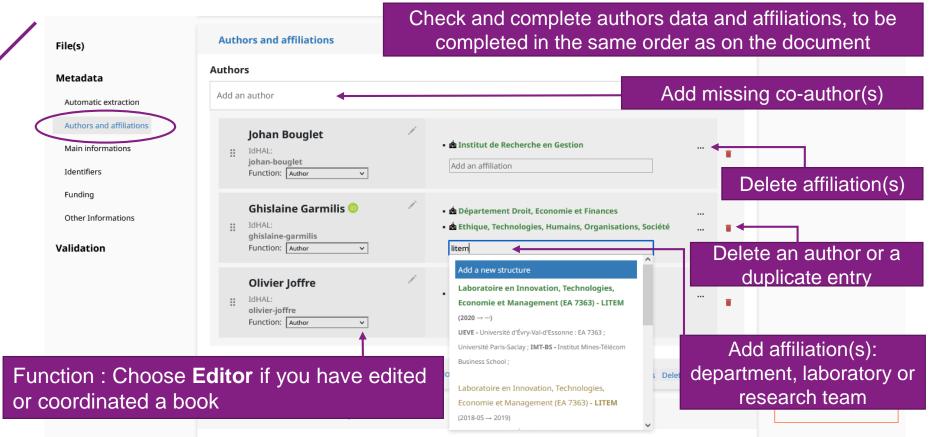

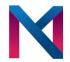

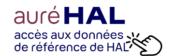

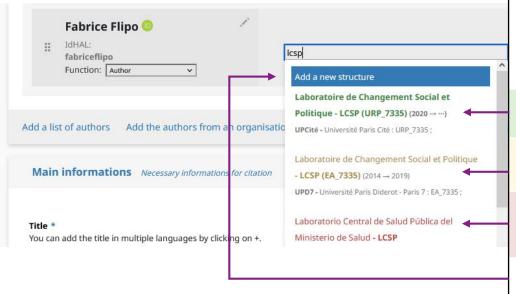

#### **Affiliations in HAL**

Labs, research teams, universities, etc... are indexed in a repository called AURéHAL.

As with the IdHAL, a color code is used:

**Green**: current and valid forms (to be preferred)

**Yellow**: old valid forms (to be used for old affiliations)

**Red**: invalid forms awaiting validation (to be used if no other valid form)

If you don't find any form, then you must add a new structure

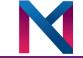

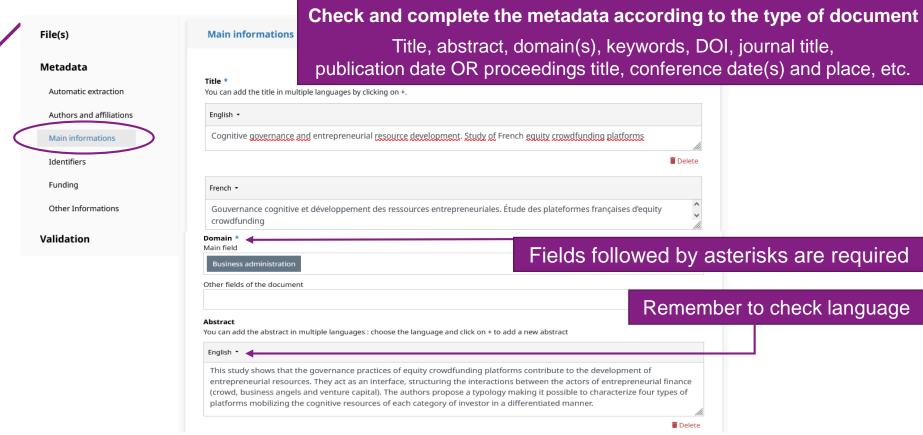

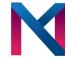

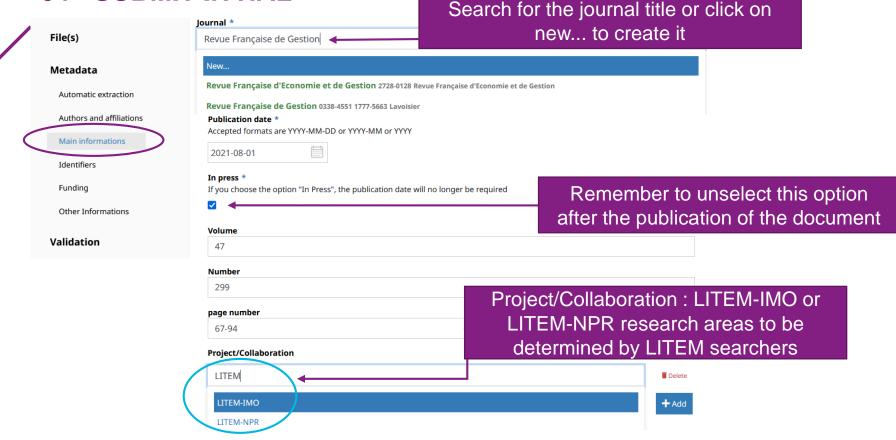

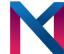

**Validation**, Check your informations and agree to terms

le vérifie les informations de la citation

Journal articles

Johan Bouglet, Ghislaine Garmilis, Olivier Joffre. Gouvernance cognitive et développement des ressources entrepreneuriales. Étude des plateformes françaises d'equity crowdfunding. Revue Française de Gestion, 2021, Gouvernance et financement des firmes entrepreneuriales. Nouvelles perspectives, 47 (299), pp.67-94. (10.3166/rfg.2021.00571), (hal-03464384)

Last step: validate your submission

Summary

#### le transfère mon dépôt

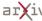

Pour pouvoir transférer sur arXiv, votre dépôt doit satisfaire les conditions suivantes :

- ✓ The document must have an abstract in english
- ▲ One of the chosen domain must be a sub-domain of arXiv
- ✓ Every file must weight < 3Mb and all together <= 10Mb</p>
- ✓ If the pdf was generated with laTex, the sources must be submitted.
- ✓ If you use bibtex, you must submit the .bbl for arXiv.

HAL uses the following arXiv licence when transferring this article: arXiv.org perpetual, non-exclusive license to distribute this article

le transfère vers arXiv

Transfer possible to other open-access repositories

By depositing this document, the contributor (I) grant(s) the following licence to HAL:

- . I authorize HAL to put this article online and distribute it;
- · I am aware that deposits cannot be deleted once accepted;
- . I understand that HAL reserves the right to reclassify or reject all deposits.

I accept these conditions

With file: terms of agreement

ADD A FILE TO THIS DEPOSIT

**Submit** 

Manual to submit in HAL - Library - January 2023

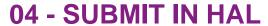

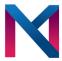

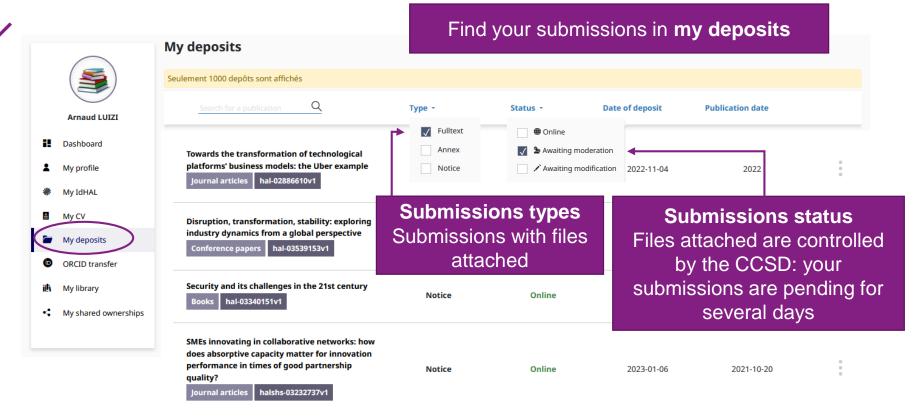

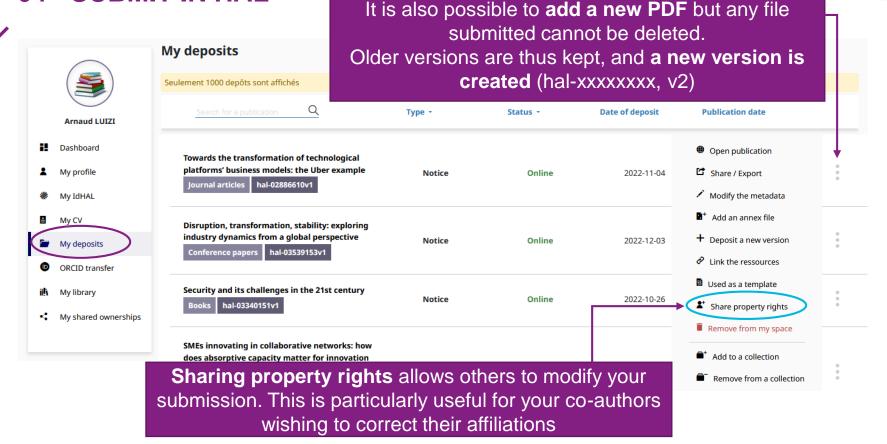

Metadata can be **modified or added** anytime.

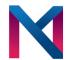

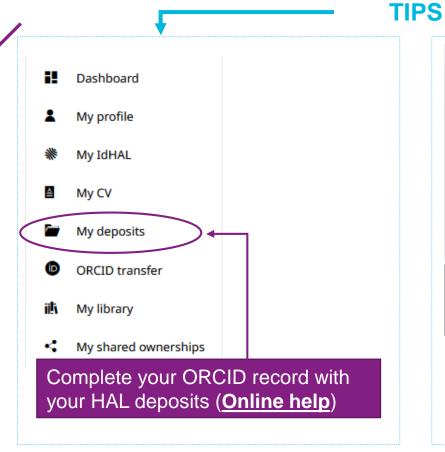

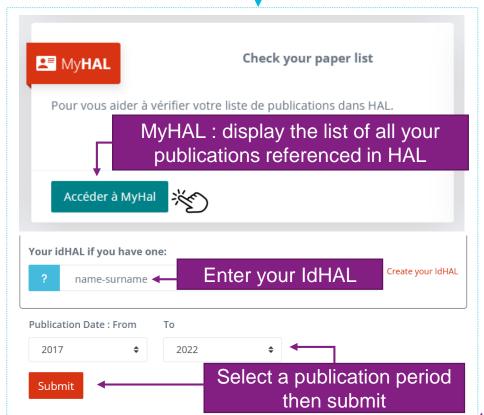

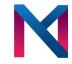

#### **Specific case: theses**

- In the context of electronic legal deposit, theses are automatically submitted in HAL by Evry University library.
   Therefore you should not enter them.
- HAL requests necessarily the attached file for a thesis. Therefore if it does not appear, it means it is either confidential, embargoed, or that the PhD student opposed its online dissemination.

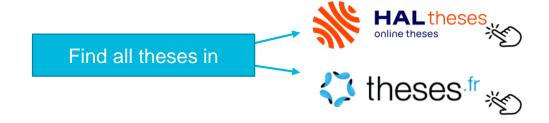

# 05 RIGHTS RETENTION STRATEGY

#### 06 – RIGHTS RETENTION STRATEGY

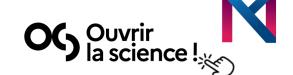

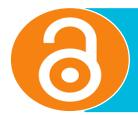

To allow immediate open access to your scientific publications by licensing your manuscript under a CC-BY licence.

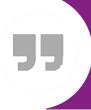

In this way, your publications are immediately shareable, citable, reusable and archived permanently.

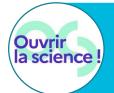

In order to align with the open science policy of financing institutions.

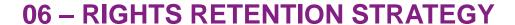

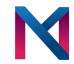

#### **Main implementation steps**

**Apply a CC-BY licence** to the different versions of your author accepted manuscript (postprint) upon submission: to be added to all successive versions of the manuscript, up to the last version, which is the one accepted for publication by the publisher.

**Inform your publisher** that you are applying a CC-BY licence to all successive versions of your manuscript up to the version that will be accepted for publication.

#### Sign the copyright transfer agreement with the publisher:

- the various versions of your article, up to the version accepted for publication, will be freely licenced.
- Your intellectual property rights will only be assigned to the final version published by the publisher.

#### **Deposit your manuscript in an open archive** as soon as it is published:

■ As soon as your article is published in the journal, you deposit the postprint in an open archive such as HAL, citing the CC-BY 4.0 licence.

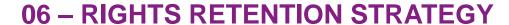

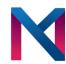

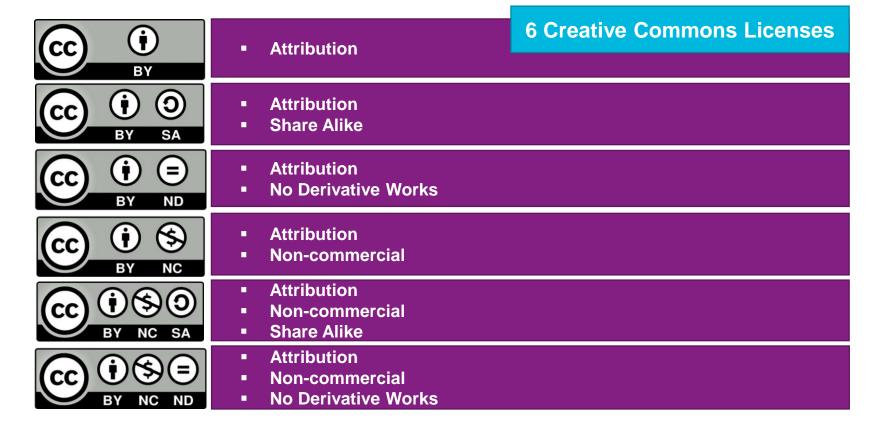

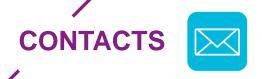

#### Need help?

- <u>arnaud.luizi@imtbs-tsp.eu</u>
- <u>christine.jost@imtbs-tsp.eu</u>

#### Follow us!

- Facebook : <u>Médiathèque-IMTBS-TSP</u>
- Twitter : <a href="http://twitter.com/media\_imtbstsp">http://twitter.com/media\_imtbstsp</a>
- Newsletter: <a href="https://mediatheque.imtbs-tsp.eu/">https://mediatheque.imtbs-tsp.eu/</a>

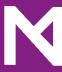